## ■参加登録およびWeb参加用ID、参加証、領収書の確認·ダウロード方法

①.学会HPより「WEB開催参加登録」をクリック

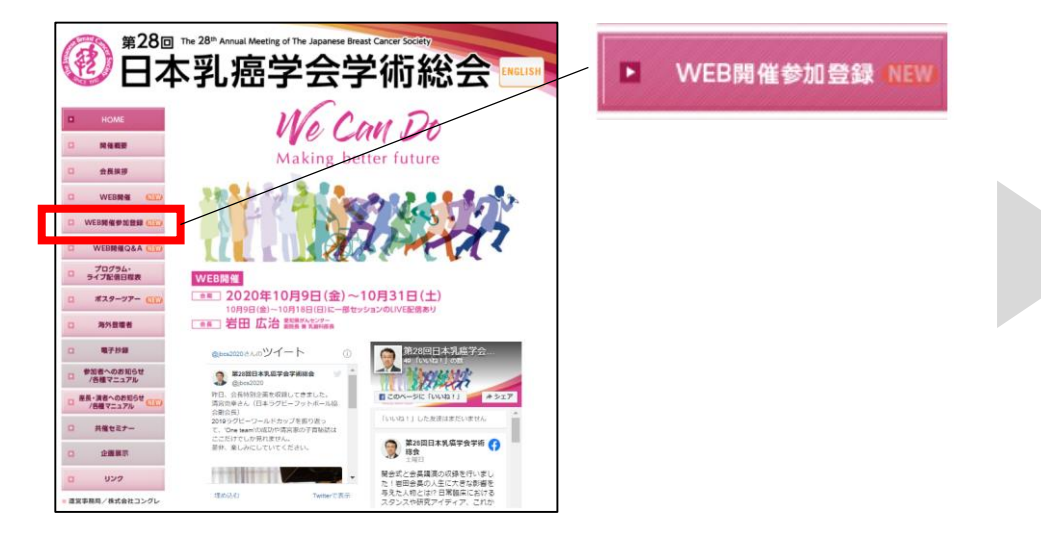

③.ログインID、パスワードを入力する。 ※アカウントの新規登録を完了した際に発行したID、パスワードになります。 ※演題登録時のアカウントとは異なりますので、ご注意ください。 なお、アカウント登録をお済でない場合は、 下の「アカウントの新規登録」よりお進みください。

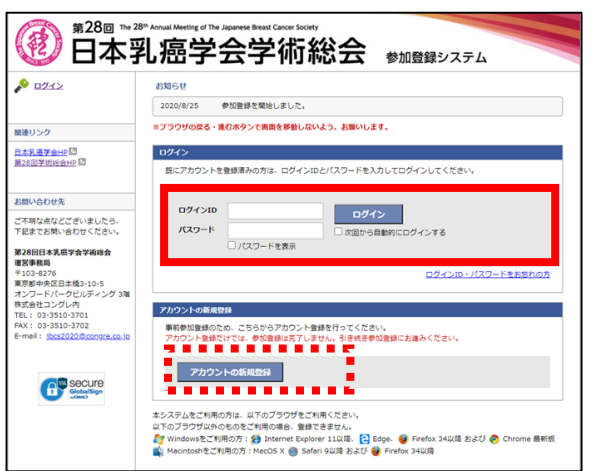

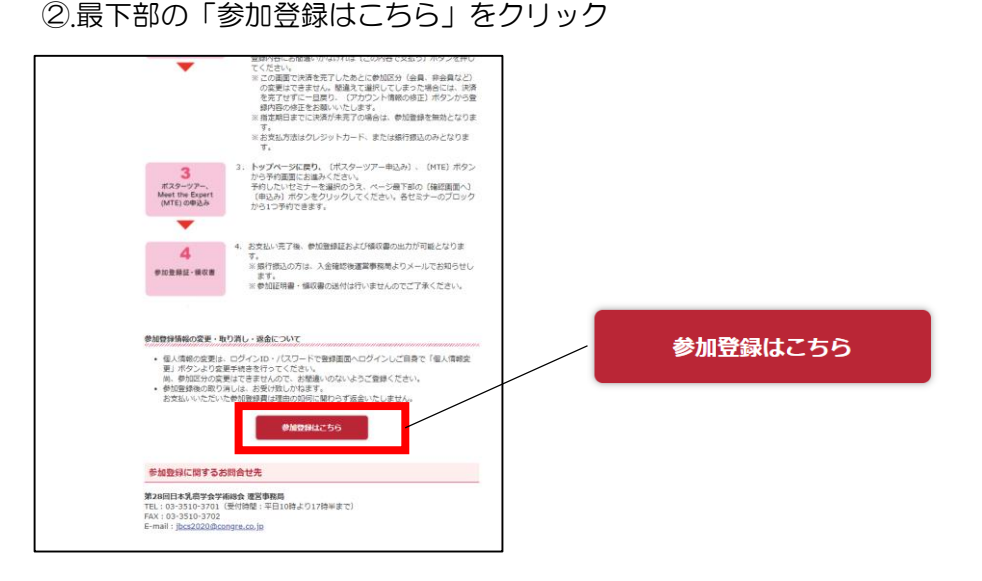

④.お支払い完了後、Web参加用ID(anから始まる11桁の英数字)の確認や 参加証・領収書ボタンよりダウンロードいただけます。

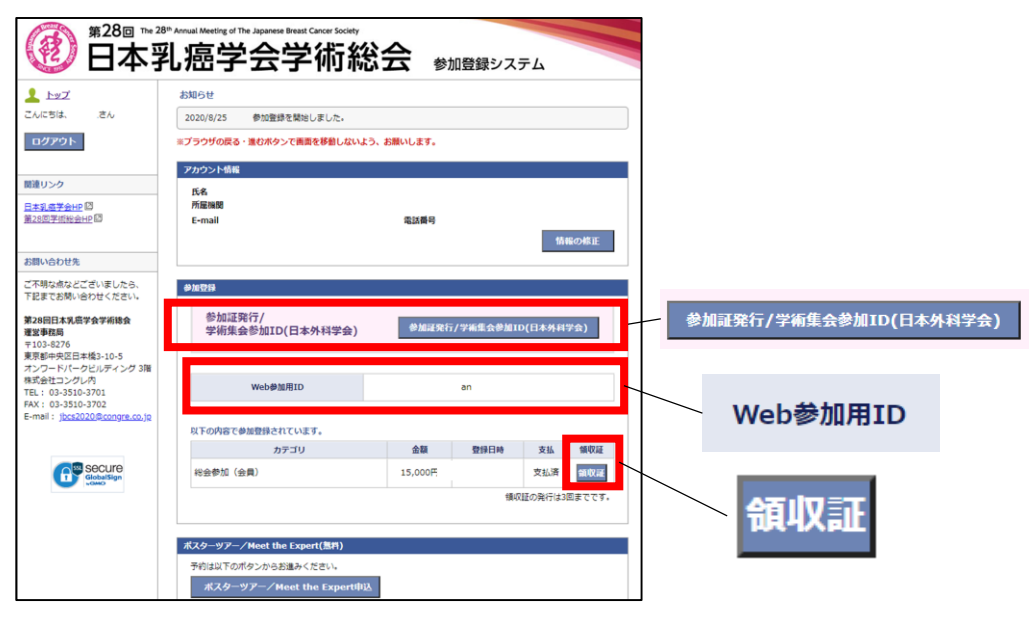